# **EX015 – EXAMPLE In-Class Assignment Derive a Student Class from the SimplePerson class**

### **Due Date:**

11:59 PM the day after this assignment is presented in class Anything after that receives a zero (no partial credit for late submissions)

### **Grading:**

N/A

## **Topics:**

Create C++ classes from UML Explore relationship of UML hierarchy to C++ inheritance

### **Task 1**

Implement the two classes: SimplePerson and Instructor as described in the below UML diagrams

# **SimplePerson**

- **m\_nameStr: string**
- **m\_idStr string**

**+ SimplePerson(const string& nameStr, const string& idStr);**

- **+ ~SimplePerson()**
- **+ print() : void**
- **+ getName() : string**

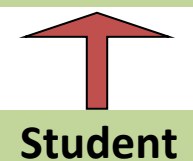

- **m\_major: string**
- **m\_gradYear: int**
- **+ Student(const string& sname, const string& sid, const string& smajor, int year);**
- **+ ~ Student ()**
- **+ print(): void**
- **+ changeMajor(const string& newMajor): void**

# **Task 2**

Create a file named PersonTest.cpp to test your classes.

#### In this file:

Using cout print your first and last name to the screen Create a simple person. Name the variable sp1 Call the print() function of that person Use sp1.getName() in conjunction with a "cout <<"

Create a student majoring in Physics. Name the variable stud1 Call the print() function of that student Store the name of that student in a variable named studName that is local to main() Use cout to output studName to the screen Change the student's major to Math Call the print() function of that student

Create a second Student majoring in Engineering. Name the variable stud2 Call the print() function of this student Set stud2 = stud1 If it compiles call the print() function of stud2 If not delete that line (i.e. delete the line: stud2 = stud1)

### **Hint**

There is starter code for this on D2L Suggest using EX015\_StudentBlanks.tar.gz Move the source code files to a directory (folder) such as: …/Documents/Programs/InClass/EX015 The starter code does come with a makefile usable in Geany

# **Turn-In**

In Linux, using the folder browser Go to the folder containing your source code files Such as …/Documents/Programs/InClass/EX015 Make sure ONLY your source code files are in that directory (including the makefile) Right click on the folder (e.g. EX015) Select Compress Change the filename to include your last name Example: EX015\_LastName.tar.gz Click create Drop the compressed file (EX015\_LastName.tar.gz) into the appropriate In-Class drop box on D2L